### **After completing this lesson, you will be able to:**

- 
- Use the PMT function to forecast loan payments.
- Calculate cumulative interest.
- Compute investment value.
- Use the IF function.

# **Using the Payment (PMT) Function**

#### **To use the Payment (PMT) function**

- 1. Click the cell that will contain the formula.<br>2. On the Insert menu, click Function.
- 2. On the Insert menu, click Function.
- 3. In the Or select a category list, click Financial. 4. In the Select a function list, click PMT and click
- OK.
- 5. Enter the interest rate, number of payments, and principal.
- 6. Click OK.

## **Using the Cumulative Interest (CUMIPMT) Function**

# **To use the Cumulative Interest (CUMIPMT) function**

- 
- 1. Click the cell that will contain the formula. 2. On the Insert menu, click Function.
- 3. In the Or select a category list, click Financial.
- *(continued)*

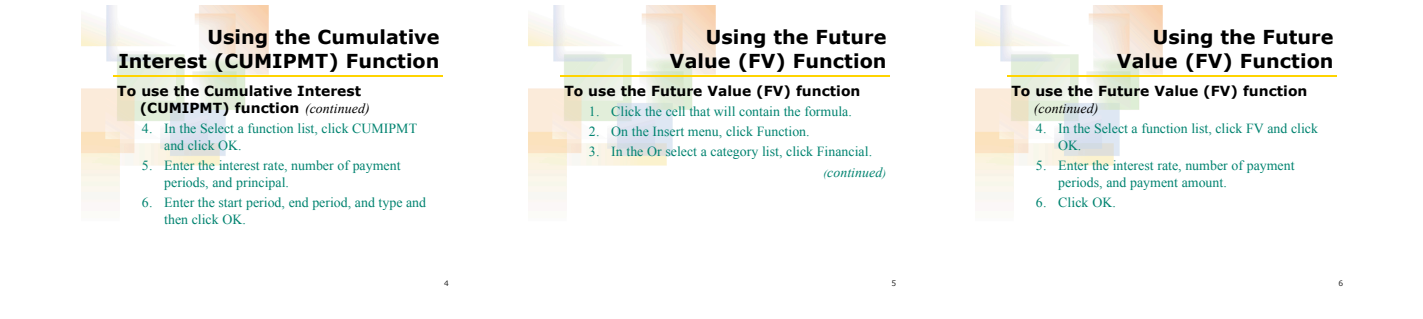

8

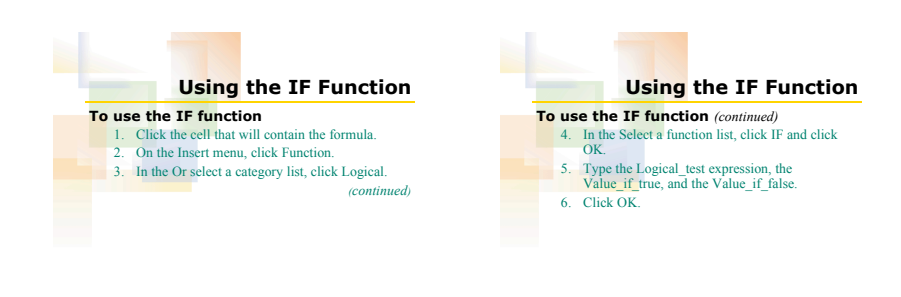

7

1